## **Kreissparkasse Esslingen-Nürtingen**

## **Online-Banking Business Pro "Schritt-für Schritt"**

 $\mathbf{H}$ 

 $\leftarrow$ 

Annotesane<br>**fico ktoct** 

 $\frac{11}{94059421}$ 

ಕ್ಷಿತ್ರಿ

1 2 3 4 5 6 7 8 9 0  $\begin{array}{|c|c|c|c|c|c|c|c|} \hline \multicolumn{3}{|c|}{\bullet} & \multicolumn{3}{|c|}{\bullet} & \multicolumn{3}{|c|}{\bullet} & \multicolumn{3}{|c|}{\bullet} & \multicolumn{3}{|c|}{\bullet} & \multicolumn{3}{|c|}{\bullet} & \multicolumn{3}{|c|}{\bullet} & \multicolumn{3}{|c|}{\bullet} & \multicolumn{3}{|c|}{\bullet} & \multicolumn{3}{|c|}{\bullet} & \multicolumn{3}{|c|}{\bullet} & \multicolumn{3}{|c|}{\bullet} & \multicolumn{3}{|c|}{\bullet}$ 

ABC Leerzeichen (2

- 아마 - 이 아마 - 이 아마 - 이 아마 - 이 아마 - 이 아마 - 이 아마 - 이 아마 - 이 아마 - 이 아마 - 이 아마 - 이 아마 - 이 아마 - 이 아마 - 아마

**Einrichtung mit der App "S-Finanzcockpit"**

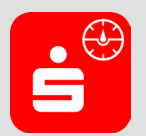

 $\circledcirc$ 

Zur Vorbereitung laden Sie die App "S-Finanzcockpit" aus dem Google Play- bzw. App-Store runter und vergeben ein individuelles Kennwortes für die App.

**1. Hinterlegen Sie die vorhandenen Zugangsdaten des Online-Banking Business Pro in der App.** *Wichtig: Erst wenn die App zum Scannen des QR-Codes auffordert, ist eine Anmeldung im S-Firmenkundenportal verbunden mit einem Sprung in die Teilnehmerverwaltung erforderlich!*

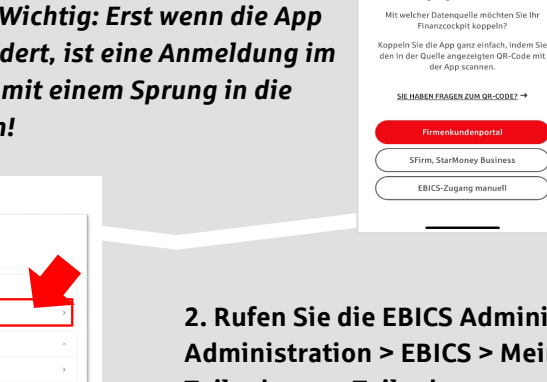

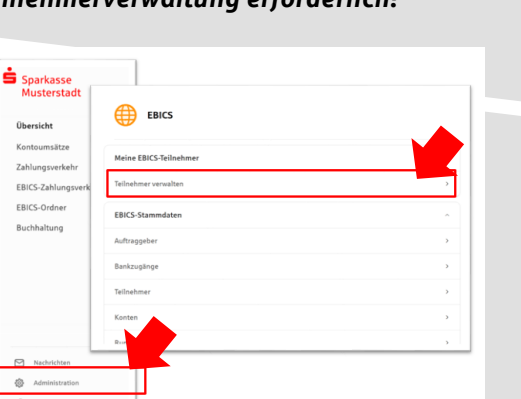

**3. Initialisieren Sie die Schlüssel für die EBICS-Bankparameter der Teilnehmer mit der Auswahl "Mögliche Schlüssel initialisieren" für alle Kreditinstitute oder mit "Schlüssel initialisieren" für ein Kreditinstitut.** 

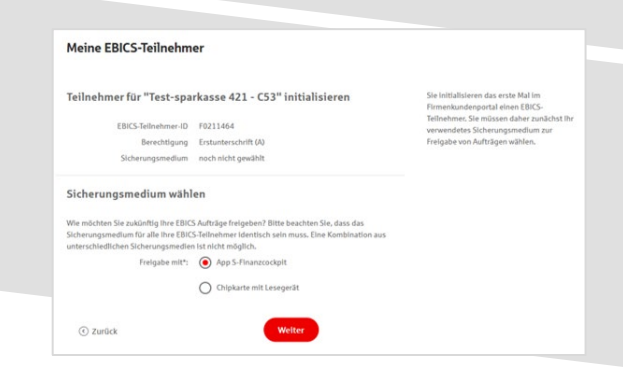

**2. Rufen Sie die EBICS Administration unter Administration > EBICS > Meine EBICS-Teilnehmer > Teilnehmer verwalten auf.**

Zugänge einrichten

cher Datenquelle möchten<br>Finanzcockpit koppeln?

SIE HABEN FRAGEN ZUM QR-CODE? →

.<br>Firm, StarMoney Busir EBICS-Zugang mar

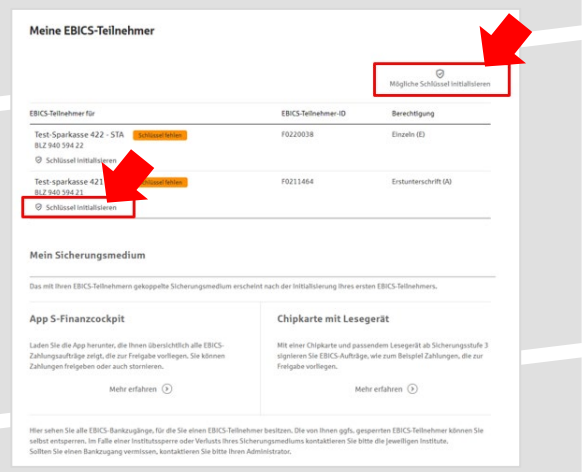

**4. Wählen Sie die "App S-Finanzcockpit" als Freigabe- bzw. Sicherungsmedium aus und**  bestätigen mit "Weiter".

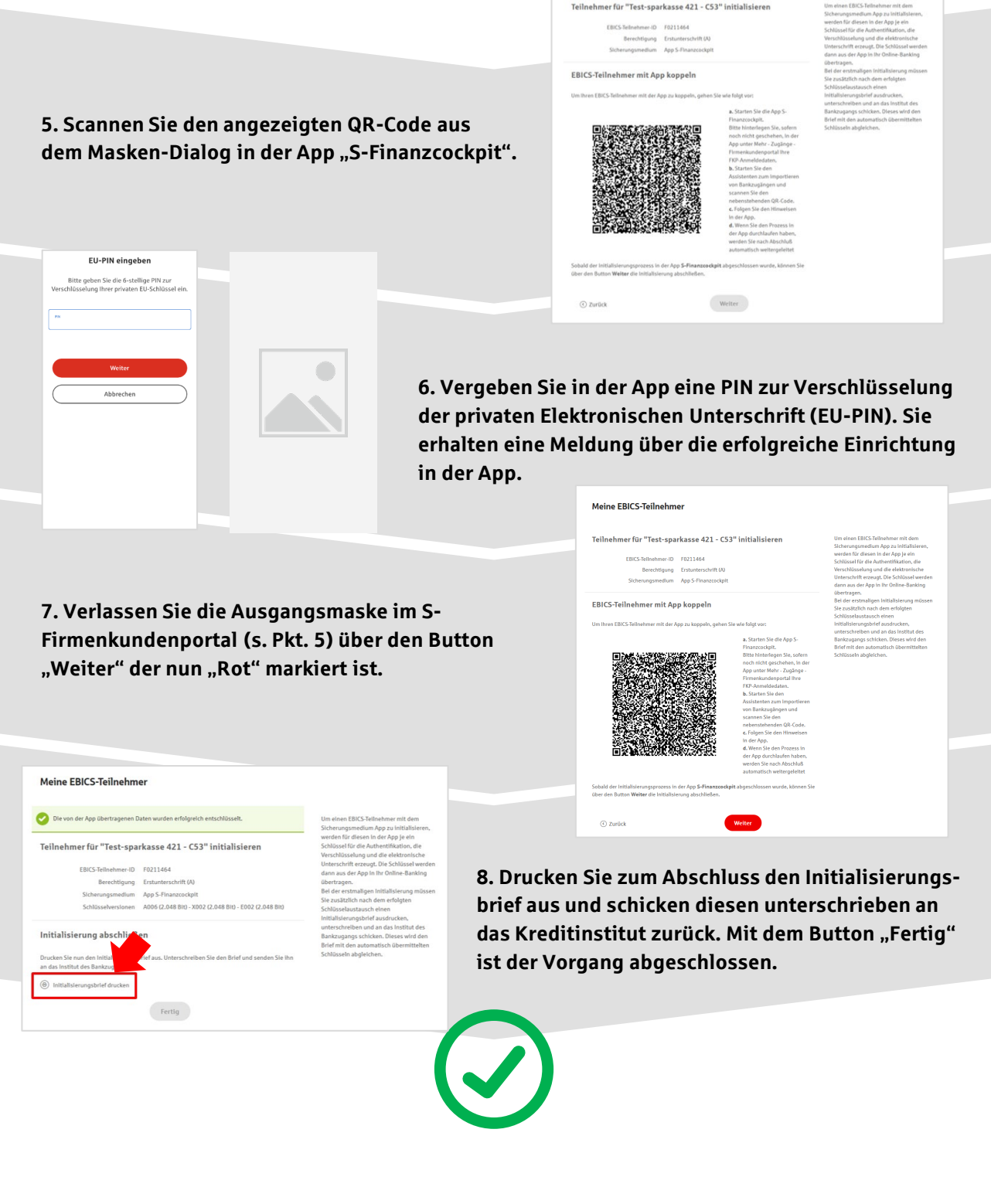

## **HABEN SIE NOCH FRAGEN? Wir sind gerne für Sie da.**

Unseren telefonischen Support (0711/398-5063) erreichen Sie zu unseren üblichen Geschäftszeiten: Montag bis Freitag von 08:00 - 18:00 Uhr oder per E-Mail unter [kundenservice@ksk-es.de](mailto:kundenservice@ksk-es.de).

Weitere Informationen erhalten Sie außerdem unter [www.ksk-es.de](http://www.ksk-es.de/).